# BLDC SERVO DRIVERS 低压无刷直流调速驱动器

# 使用手册 1.3

系统上电前请仔细阅读手册

# **DBLS-02-H**

**(**输入电压 **24V~48VDC)** 

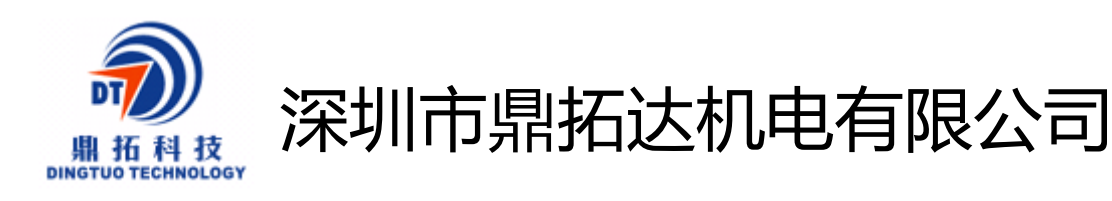

地址:深圳市南山区西丽镇麻勘益民工业园第 7 栋 4 楼

- 电话:0755-2579685825796857
- 传真:0755-25796696
- http//:www.dt-me.com
- E-mail:dingtuo@dt-me.com

#### 一、概述

本控制驱动器为闭环速度型控制器,采用 IGBT 和 MOS 功率器,利用直流无刷电机的霍尔 信号进行倍频后进行闭环速度控制,控制环节设有 PID 速度调节器,系统控制稳定可靠,尤 其是在低速下总能达到最大转矩,速度控制范围 150~10000rpm。

#### 二、特点

1、PID 速度、电流双环调节器

2、高性能低价格

3、20KHZ 斩波频率

4、电气刹车功能,使电机反应迅速

5、过载倍数大干 2, 在低速下转矩总能达到最大

6、具有过压、欠压、过流、过温、霍尔信号非法等故障报警功能

7、兼容无霍尔方式驱动,即可做无刷无霍尔驱动器单独使用

#### 三、电气指标

输入电源 24VDC~48VDC

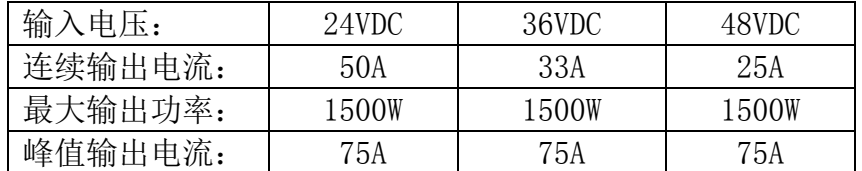

加速时间常数 出厂值:2.0 秒

电机堵转保护时间 3 秒, 其他可定制

## 四.接口及控制信号

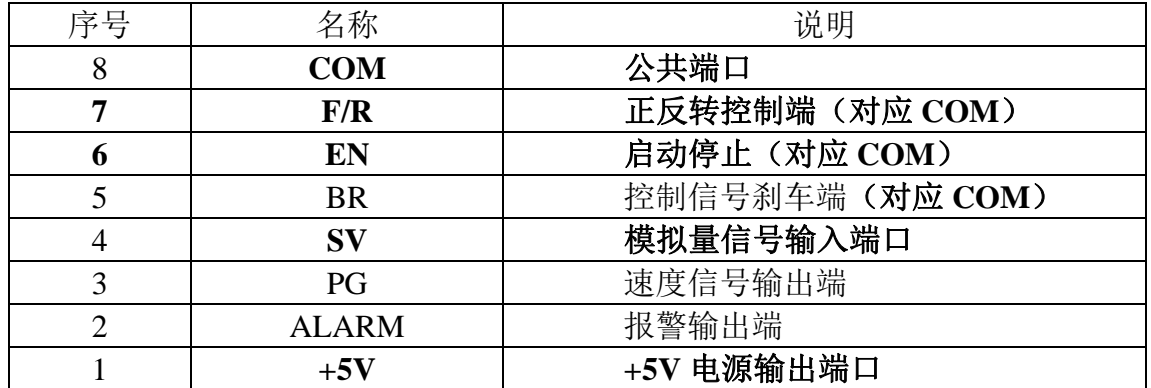

### 霍尔传感器信号端

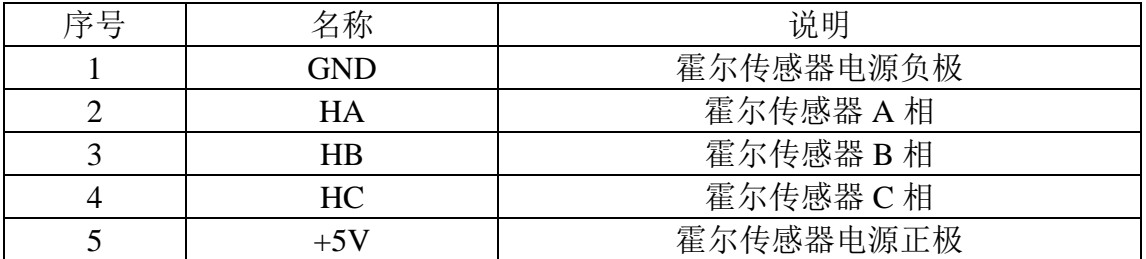

## 电源和电机接线端

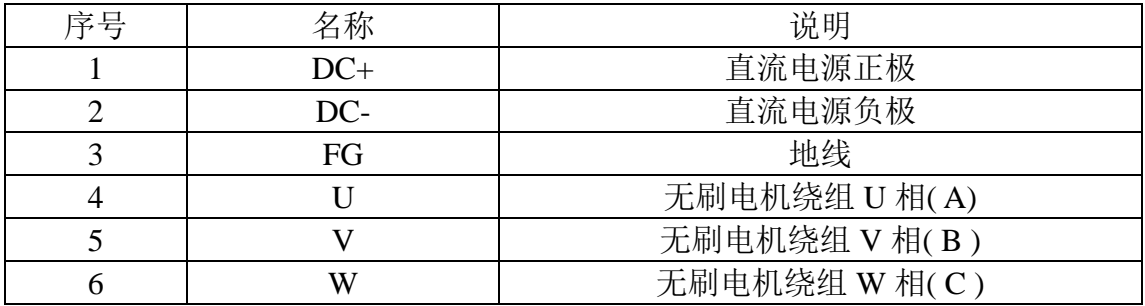

3、控制信号部分

GND:信号地

F/R: 正、反转控制,接 GND 反转,不接正转,正反转切换时,应先关断 EN

EN:使能控制:EN 接地,电机转(联机状态),EN 不接,电机不转(脱机状态)

BK: 刹车控制: 当不接地正常工作, 当接地时, 电机电气刹车, 当负载惯量较大时, 应采用 脉宽信号方式,通过调整脉宽幅值来控制刹车效果。

SV 模拟电压输入端:可以衰减从 0~100%,当外部速度指令接 0~5V 时,通过此端口可以调 速试机

PG: 电机速度脉冲输出: 当极对数为 P 时, 每转输出 6P 个脉冲 (OC 门输入)

ALM: 报警输出: 当电路处于报警状态时, 输出低电平(OC 门输出)

+5V:调速电压输出,可用电位器在 SV 和 GND 形成连续可调

内置电位器:调节电机速度增益,可以从 0~100%范围内调速。

## 驱动器与无刷电机接线图

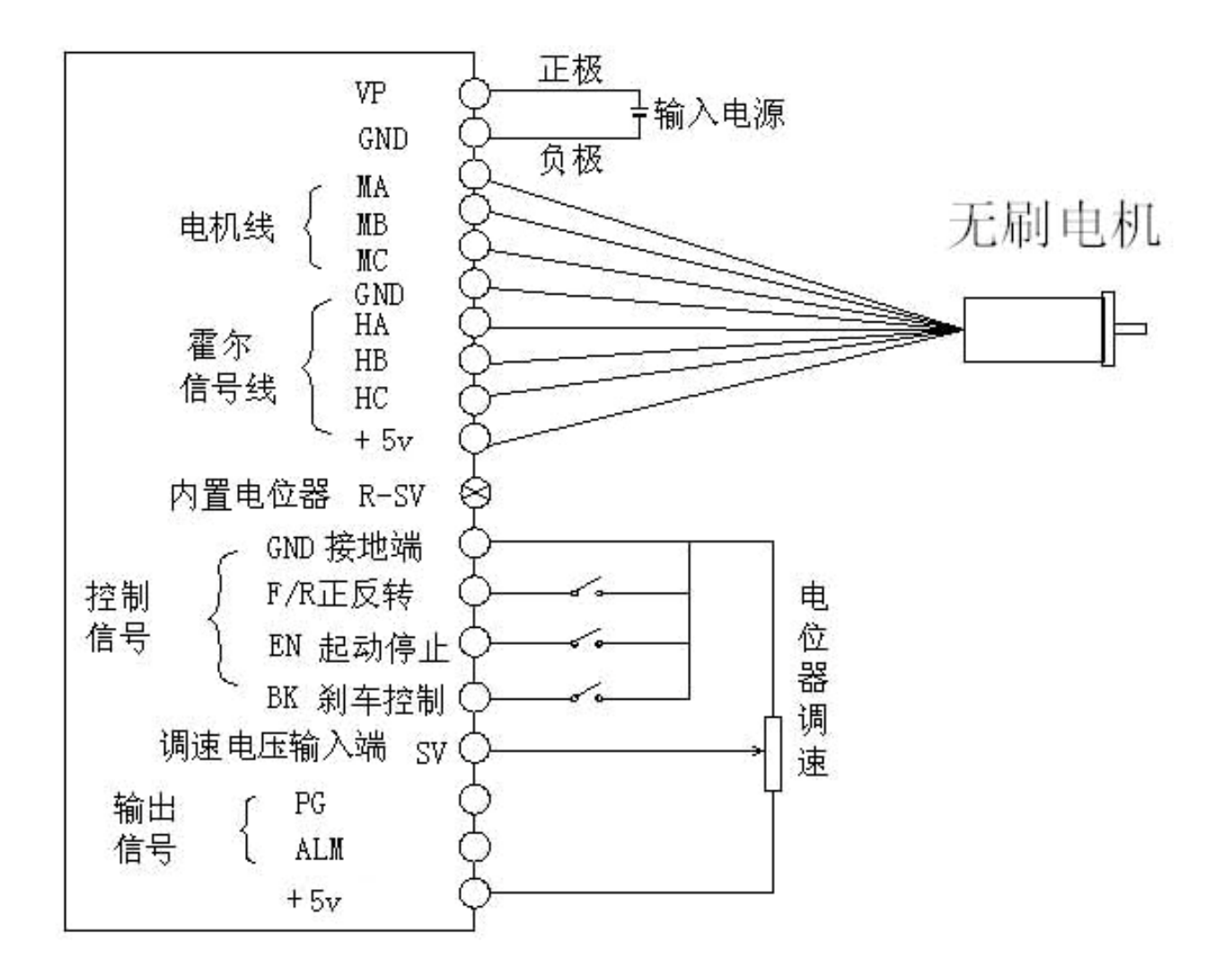

4.机械安装:

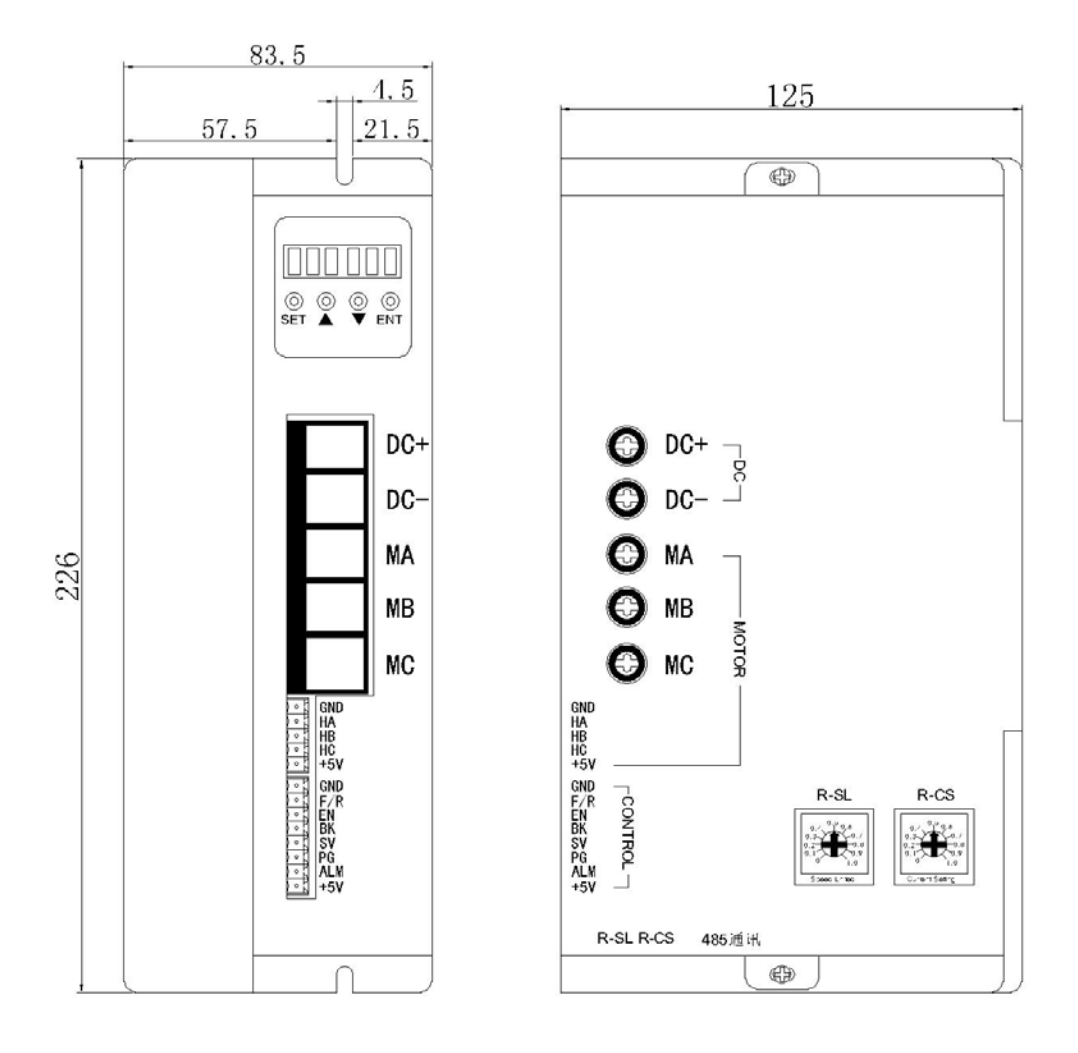

## 五、功能与使用

#### 调速方式

本驱动器提供以下两种调速方式用户可任选一种:

内部电位器调速: 逆时针旋转驱动器面板上的电位器电机转速减小,顺时针则转速增大。 用户使用外部输入调速时必须将电位器设于最小状态。

外部输入调速将外接电位器的两个固定端分别接于驱动器的 GND 和+5v 一端, 将调节端 接于 SV 端即可使用外接电位器(5K~100K)调速,也可以通过其它的控制单元(如 PLC、单片机 等)输入模拟电压到 SV 端实现调速(相对于 GND), SV 端口的接受范围为 DC OV ~+5V, 对应 电机转速为 0~额定转速。

也可使用外部数字信号调速:在 SV 与 GND 之间可以施加幅值为 5V,频率为 1KHz~2KHz 的脉宽数字信号(PWM)进行调速,电机转速受其占空比线性调节。这时可以通过调整 R-SV 电 位器对 SV 数字信号幅值进行  $0^{\circ}1.0$  比率 衰减处理, 一般将 R-SV 调到 1.0, 对 SV 输入数 字信号不做衰减处理。

#### 电机运行/停止控制(EN)

通过控制端子 EN 相对于 GND 的通、断可以控制电机的运行和停止。当端子接通时电机运 行反之电机停止。使用运行/停止端控制电机停止时,电机为自然停车,其运动规律与负载 惯性有关。

#### 电机正/反转控制(F/R)

通过控制端子 F/R 与端子 GND 的通、断可以控制电机的运转方向。当 F/R 与端子 GND 不 接通时,电机顺时针运行(面对电机轴),反之则电机逆时针方向运转;为避免驱动器的损坏 在改变电机转向时,应先使电机停止运动后,再操作改变转向,避免在电机运行中进行运转 方向操作。

#### 制动停机(BREAK)

通过控制端子 BK 扮与端子 GND 的通、断可以控制电机的制动停机。当控制端子 BK 与端 子 GND 断开时, 电机运行, 接通时电机快速制动停止, 制动停机比自然停机快, 具体停机时 间与用户系统的负载惯量有关。因制动停机对电气和机械均有冲击,如无特殊停机要求应采 用自然停机。

#### 电机转速信号输出(PG)

速度脉冲输出,该端口为 OC 输出 (30V/10mA max),要得到信号应与电源之间接 3KΩ<sup>~</sup>10KΩ 上拉电阻。该端将输出频率与电机转速成正比的固定脉 宽 (50uS)负脉冲串, 电 机每转的输出脉冲个数为 3 x N, N 为电机的极数。例: 2 对极即四极电机每转 12 个脉冲. 当 电机转速为 500 转/分时端子 PG 的输出脉冲为 6000 个。

#### 报警输出

驱动器报警输出,该端口为 OC 输出(30V/10mA max)。要得到信号应与电源之间接 3KΩ  $^{\sim}$ 10KΩ上拉电阻。报警时该端与 GND 导通 (低电平),同时驱动器自行停止工作处于报警状 态。

#### 驱动器故障

驱动器内部出现过压或过流时驱动器进入保护状态,驱动器会自动停止工作,电机停止, 驱动器上的数码管显示 Err-×, 只要将使能端重新复位(即 EN 与 GND 断开)或是断电, 驱 动器才能解除报警。发生此故障请检查电机接线。

5

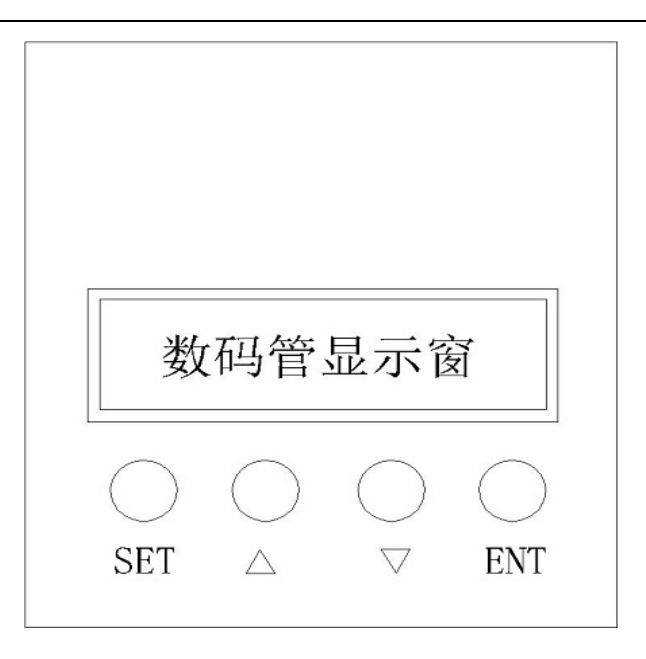

# 六.显示及键盘操作

注: "SET": 表示启动/停止 (返回键)

"△": 设置参数时参数数值加1

"▽": 设置参数时参数数值减1

"ENT: ENTER" 确认键 (调出系统参数)

按键位置如上图所示:

## 6.1 系统参数设定方式:

1.系统参数设定必须在电机停机状态,即面板模式时电机为停止状态或是外部端口模式 时处于使能断开状态,在待机情况下,按"ENTER"键;会调出系统参数,再按 ENTER 键,会 调出系统参数的设置值。

 $2.$  按 " $\triangle$ "或" $\nabla$ "键调到希望修改的参数。如果不想修改按"SET"键跳出设定,回 到待机状态。

3. 再按"ENTER"键会见到参数内容。如果不想修改按"SET"键跳出设定,回到待机状 态。

4. 按 "△"或"▽"键调整希望修改的参数数值。

5. 按"ENTER"键存储参数, 按 SET 键回到待机状态。

说明:在设置状态,如果一分钟没有按键按下会自动跳到转速显示界面。

### 6.2 工作模式:

驱动器的工作模式有两种,可通过面板设置,其一是面板工作模式;其二是外部端口工 作模式;电机按照设定方式工作, 数码管显示电机运转转速。在面板工作模式下, 按 SET 键启动、停止电机,长按住△、▽键增加、降低电机转速,按 ENTER 键确定电机转速。电机 按设定转速运行。

#### 6.3 保护模式:

- 当电机在运行过程中出现异常,数码管显示 Err×。
- (1)Err--01 表示电机堵转。
- (2)Err--02 表示过电流。
- (3)Err--04 表示霍尔故障。
- (4)Err—05 表示电机堵转加霍尔故障。
- (5)Err--08 表示输入欠压。
- (6)Err--10 表示输入过压。
- (7)Err—20 表示峰值电流报警。
- (8)Err—40 表示温度报警。

## **6.4** 驱动器详细参数设置**:**

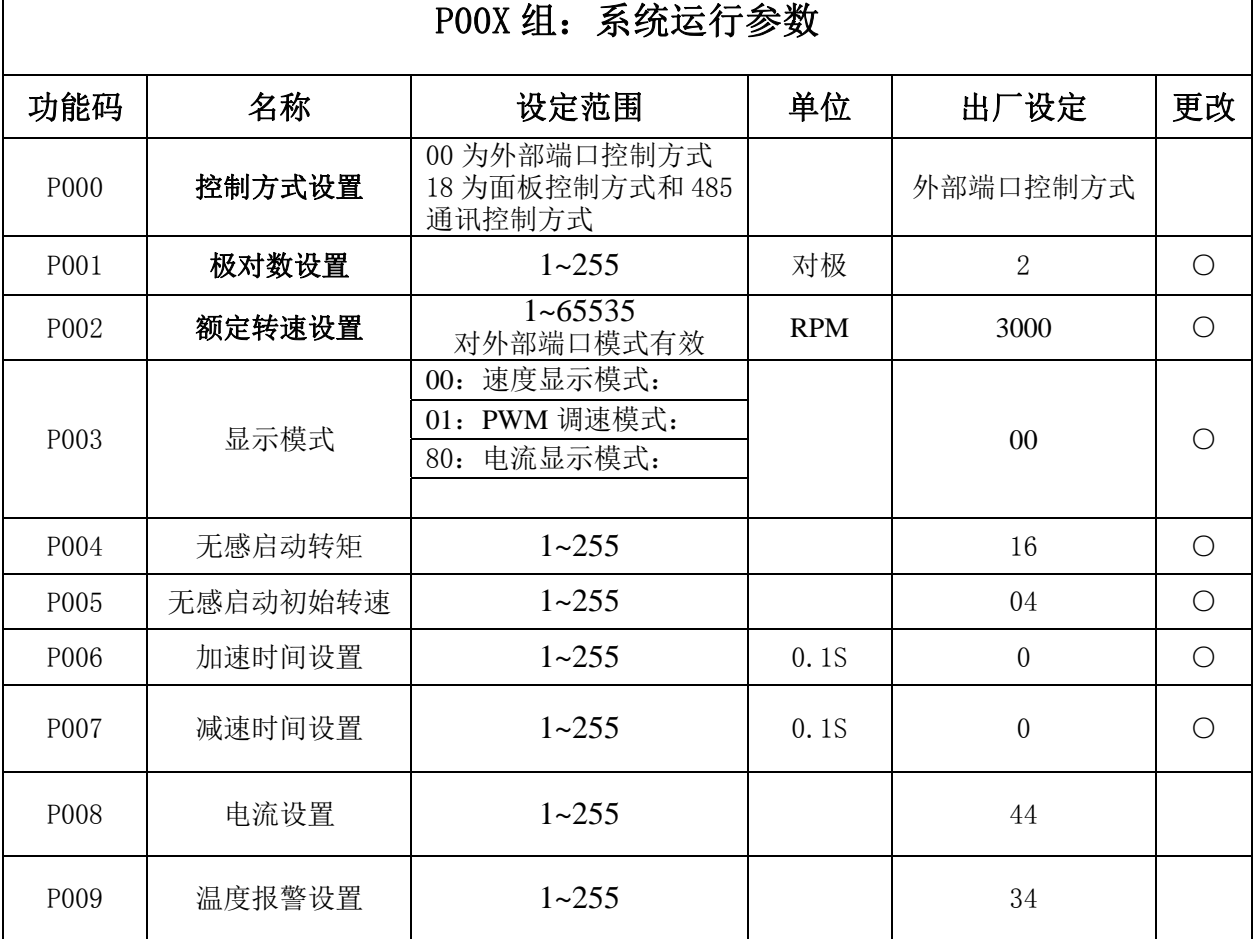

深圳市鼎拓达机电有限公司

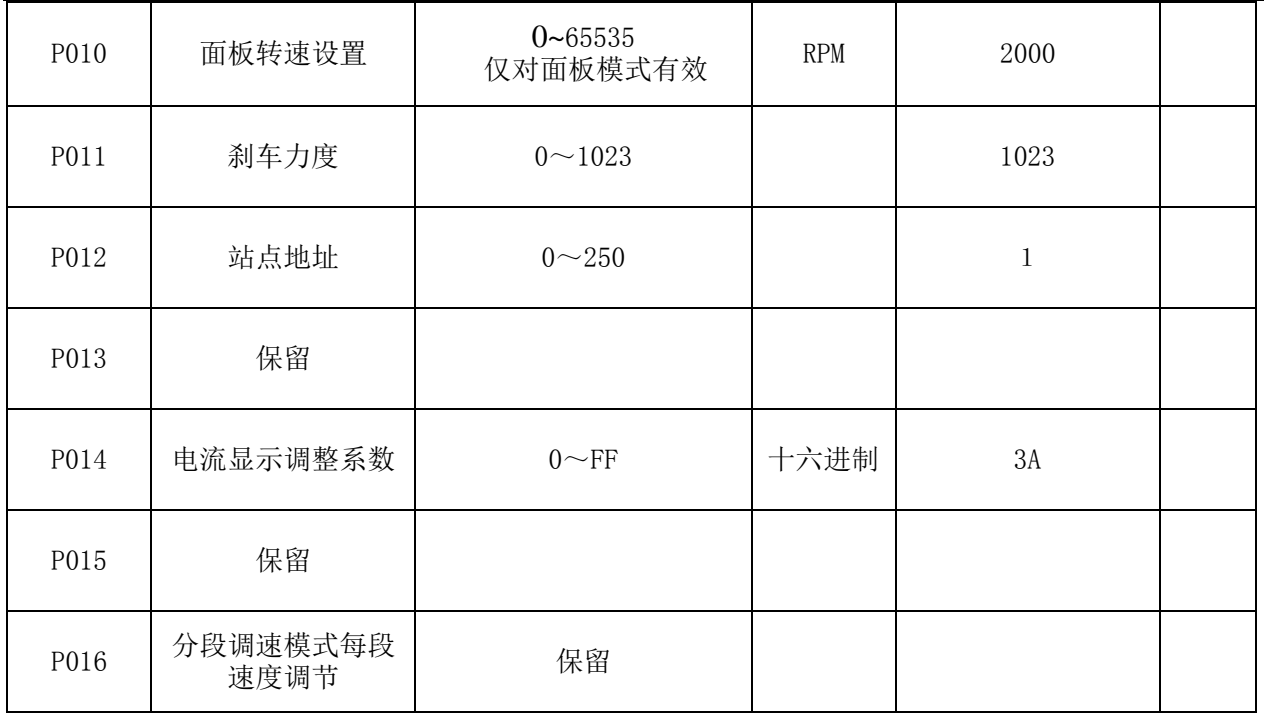

## 七、 系统使用:

首先接上电机和驱动器的连线(电机绕组线,霍尔信号线及电源线),必须严格按照要求 连线,不能像异步电机那样通过改变接线实现正反转,不正确的接线会导致电机运转不正常, 或者是不运转,主要表现有无刷电机运转震动或发热很快(几十秒到两分钟,温度上升到 80 度),并且会损坏电机及驱动器。

当把电机电机绕组线,霍尔线和驱动器电源线连接好后,既可以试运行,先将电位器调至 最小,然后按启动开关,轻微加大电机电位器,电机应该运行,如电机不运行,或者发抖, 有可能为电机线相序不对,请重新检查无刷电机引线的顺序,直至可以实现电机的正常运动, 停止即可。